# **Csup - обновляем систему**

Опубликовано muff в Сб, 2009-08-15 19:44

FreeBSD прекратило распространение портов через CVS и CVSup

Начиная с 28 февраля 2013 года порты FreeBSD перестанут быть доступны через CVS, т.е. их нельзя будет зеркалировать или синхронизировать для поддержания в актуальном виде через такие инструменты как CVSup. Причиной прекращения поддержки CVS является переход к использованию Subversion для разработки и поддержания дерева портов, в то время как используемые средства экспорта SVN в CVS имеют ряд ограничений, приводящих к затруднениям при организации работы зеркал.

Пользователям предлагается спланировать переход на portsnap или syn для обновления лерева портов.

Пора заняться апдейтом сервера. Сначала, пока не было никаких изменений, советую обновить саму FreeBSD до более новой ветки. Для этого воспользуемся утилитой csup. которая устанавливается непосредственно с системой.

Проверяем текущую версию:

# # uname -a

FreeBSD web0.domain.ua 7.0-RELEASE FreeBSD 7.0-RELEASE #0: Sun Feb 24 10:35:36 UTC 2008 root [at] driscoll [dot] cse [dot] buffalo [dot] edu:/usr/obj/usr/src/sys/GENERIC amd64

Все верно. 7.0-RELEASE, как мы и устанавливали... Чуда не произошло ;) Что ж, это нужно исправить. Первым делом рекомендую создать папку, куда мы положим файлы конфигурации.

 $\#$  mkdir /etc/csup

Создаем файл конфигурации следующего содержания:

# cat /etc/csup/src-all

\*default host=cvsup3.ua.FreeBSD.org \*default base=/var/db \*default prefix=/usr \*default release=cvs tag=RELENG 7 \*default delete use-rel-suffix \*default compress src-all

Коротко о опциях:

- default host - хост, с которого мы и будем скачивать обновления для нашей системы (поскольку я живу в Украине, соответственно выбрал украинский ресурс -"cvsup3.ua.FreeBSD.org");

- default base - место, где система будет хранить инфу о файлах, которые будут загружены на наш сервер. Настройки "/var/db" сгенерируют эту информацию в "/var/db/sup". Можно изменить данный путь, запустив csup с опцией "-b base". Указанная директория должна существовать!

- default prefix - место, где будут храниться запрошенные файлы. Указав "/usr", файлы будут размещены в "/usr/src", "/usr/src/bin", "/usr/src/lib" соответственно. Каталог должен существовать!

- default release - собственно, версия, до которой мы будем обновлять систему. "RELENG 7 0" вытянет файлы для последней версии 7.0, " RELENG 7 0 0 RELEASE" - последние исходные коды 7.0-RELEASE. Суффикс "RELENG 7" позволит загрузить файлы для последней версии в 7 ветке.

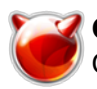

- default compress - включаем компрессию и вытягиваем все исходные коды ядра, а не какую-то конкретную часть. Можно сразу создать файлы для получения обновлений портов, документации и исходных кодов системы:

#### # cat /etc/csup/ports-all

\*default host=cvsup3.ua.FreeBSD.org \*default base=/var/db \*default prefix=/usr \*default release=cys tag=. \*default delete use-rel-suffix \*default compress ports-all

.<br>iupfile для обновления докум

# cat /etc/csup/doc-all \*default host=cysup2.ua.FreeBSD.org \*default base=/var/db \*default prefix=/usr \*default release=cvs tag=. \*default delete use-rel-suffix \*default compress doc-all

#### # cat /etc/csup/src-sys

\*default host=cvsup3.ua.FreeBSD.org \*default base=/var/db \*default prefix=/usr \*default release=cys tag=RELENG 7 \*default delete use-rel-suffix \*default compress src-sys

#### # cat /etc/csup/src-all

\*default host=cvsup3.ua.FreeBSD.org \*default base=/var/db \*default prefix=/usr \*default release=cvs tag=RELENG 7 \*default delete use-rel-suffix \*default compress src-all

В принципе, обновлять регулярно нужно только коллекцию портов. Обновлять исходные коды ядра можно перед его очередной пересборкой, если появилась такая необходимость. Ну, а исходные коды всей системы - перед переходом на новую версию.

Для обновления коллекции портов регулярно, в "/etc/crontab" нужно добавить строчку:

25 2 \* \* \* root /usr/bin/csup -g -L 2 /etc/csup/ports-all > /dev/null 2>&1 Итак, вернемся к нашим баранам... Запускаем обновление исходных кодов ядра:

# csup -g -L 2 /etc/csup/src-all

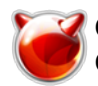

Если на экране видим следующий вывод

Connecting to cvsup3.ua.FreeBSD.org Connected to 212.42.64.9 Server software version: SNAP 16 1h Negotiating file attribute support Exchanging collection information Establishing multiplexed-mode data connection Runnina

значит все нормально. Ждем окончания обновления. Тем, у кого каналы в Интернет низкоскоростные придется ждать порядочно...

Дождались? Поздравляю самых терпеливых... Исходные коды подтянуты ;)

Shutting down connection to server **Finished successfully** 

Рассмотрим, что же нам нужно сделать дальше... Эту информацию можно почерпнуть из файла "/usr/src/Makefile".

Рекомендую ознакомиться полностью со всем файлом. Но на данный момент нас интересует обновление системы. Соответственно делаем выборку того, что нам нужно сделать:

- $\overline{\# 1}$ . `cd /usr/src' (or to the directory containing your source tree).
- # 2. `make buildworld'
- # 3. 'make buildkernel KERNCONF=YOUR KERNEL HERE' (default is GENERIC).
- # 4. `make installkernel KERNCONF=YOUR KERNEL HERE' (default is GENERIC).
- $#$ [steps 3. & 4. can be combined by using the "kernel" target]
- # 5. reboot' (in single user mode: boot -s from the loader prompt).
- # 6. `mergemaster -p'
- $\sharp$  7. `make installworld'
- # 8. `make delete-old'
- # 9. `mergemaster' (you may wish to use -U or -ai).
- #10. reboot'
- # 11. `make delete-old-libs' (in case no 3rd party program uses them anymore)

#### Итак приступим...

# cd /usr/src/ # make -j4 buildworld

Построение мира занимает много времени, поэтому запаситесь пивом и терпением. Обратите также внимание на то, что запуск был сделан с ключем - ј4 (сборка в несколько потоков), что должно ускорить процесс сборки.

Итак... Свершилось чудо:

>>> World build completed on Sat Aug 8 03:48:39 EEST 2009

Теперь можно приступать к сборке и установки ядра. Пропускать эти шаги НЕЛЬЗЯ, даже мотивируя тем, что "я когда-то уже собирал ядро..."

Чтобы запустить сборку со стандартным ядром GENERIC, достаточно набрать "make kernel" в директории "/usr/src". Ну а поскольку мы легких путей не ищем, то будем собирать свой вариант ядра.

Для начала скопируем стандартный конфиг ядра в свой:

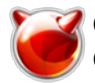

# # cp /usr/src/sys/amd64/conf/GENERIC /usr/src/sys/amd64/conf/Web0

Обратите внимание на "amd64" - это платформа в моем частном случае. В вашем случае может отличаться. Чтобы определить какая у вас платформа, воспользуйтесь командой "uname-a"

Приступим к редактированию созданного нами файла:

#### # ee /usr/src/sys/amd64/conf/Web0

Не буду расписывать каждую опцию, а приведу только свой конфиг (документации по сборке ядра более чем достаточно, возможно даже будет частично доступна на этом ресурсе)

# \$FreeBSD: src/sys/amd64/conf/GENERIC,v 1.484.2.21 2009/07/15 08:32:19 ed Exp \$ cpu **HAMMER** ident Web0 options **SCHED ULE** # III F scheduler options **PREEMPTION** # Enable kernel thread preemption options **INET** # InterNETworking options **FFS** # Berkeley Fast Filesystem options **SOFTUPDATES** # Enable FFS soft updates support **UFS ACL** options # Support for access control lists options **UFS DIRHASH** # Improve performance on big directories options # Enable giournal-based UFS journaling **UFS GIOURNAL** # GUID Partition Tables. loptions **GEOM PART GPT** options **GEOM LABEL** # Provides labelization options COMPAT 43TTY # BSD 4.3 TTY compat [KEEP THIS!] loptions # Compatible with i386 binaries **COMPAT IA32** loptions **COMPAT FREEBSD4** # Compatible with FreeBSD4 options **COMPAT FREEBSD5** # Compatible with FreeBSD5 options **COMPAT FREEBSD6** # Compatible with FreeBSD6 options **KTRACE** # ktrace(1) support loptions **STACK** # stack(9) support options **SYSVSHM** # SYSV-style shared memory options **SYSVMSG** # SYSV-style message queues options **SYSVSEM** # SYSV-style semaphores loptions P1003 1B SEMAPHORES # POSIX-style semaphores options KPOSIX PRIORITY SCHEDULING # POSIX P1003 1B real-time extensions options **KBD INSTALL CDEV** # install a CDEV entry in /dev options ADAPTIVE\_GIANT # Giant mutex is adaptive. options **STOP NMI** # Stop CPUS using NMI instead of IPI loptions **AUDIT** # Security event auditing #options # Ensure frames are compiled in **KDTRACE FRAME** #options **KDTRACE HOOKS** # Kernel DTrace hooks # Make an SMP-capable kernel by default options **SMP** # Symmetric MultiProcessor Kernel # CPU frequency control device cpufreq # Bus support. device acpi device pci # ATA and ATAPI devices device ata

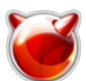

## **CSUP - обновляем систему**

Опубликовано muff.kiev.ua (http://muff.kiev.ua)

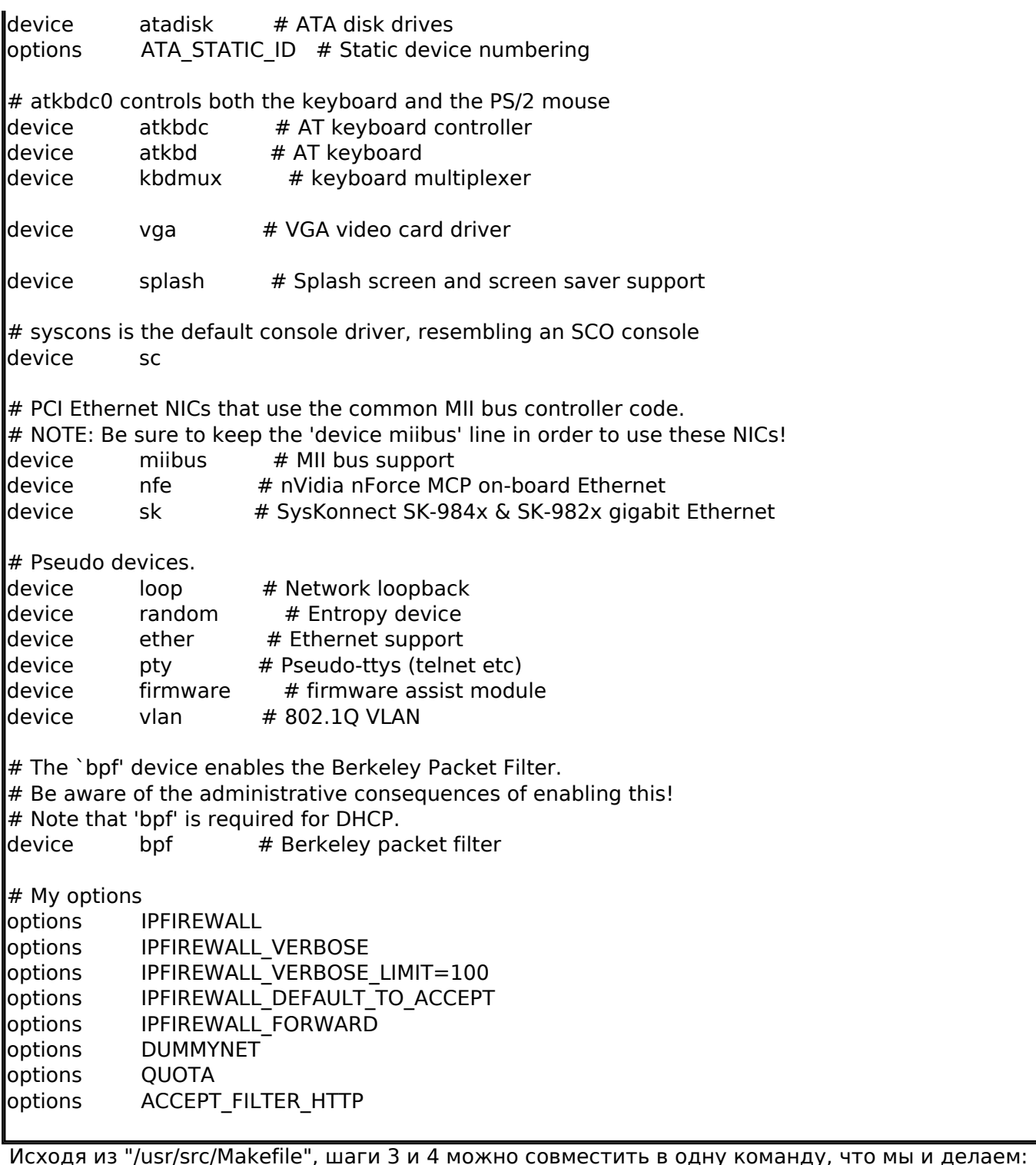

#### # make kernel KERNCONF=Web0

Если процесс сборки и установки ядра прошел без ошибок, пускаем сервер в ребут:

#### $\sharp$  shutdown -r now

Если никаких ошибок не допустили, то через некоторое время, необходимое серверу для перезагрузки, можно опять приконектиться к серверу и продолжить начатое. Если же ядро почему-то не загрузилось, то вам сюда: http://www.freebsd.org/doc/ru/books/handbook/kernelconfig-trouble.html [1]

Теперь начинаются различия обновления локального и удаленного серверов. Рассмотрим два этих варианта:

#### Локальный сервер

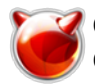

Для безопасного и корректного обновления необходимо ввести машину в single mode:

Перезагрузкой и выбором в стартовом меню загрузку в single user mode (номер 4).

# $\#$  shutdown -r now

# Удаленный сервер

Вам необходимо отключить в /etc/rc.conf все службы, в которых нет необходимости для запуска системы (sshd не выключать!). Это СУРБД, FTP, Apache и т.д. и перезагрузится. Можно и самим остановить эти службы без перезагрузки системы.

#### Продолжаем обновление

При запуске системы, если это локальный сервер, необходимо смонтировать корневой каталог и остальные разделы. А так же запустим mergemaster для создания начальной точки работы:

# /sbin/mount -u /  $\#$  /sbin/mount -a l# su  $#$  mergemaster -p

Установим мир.

# # cd /usr/src  $#$  make installworld

Запустим mergemaster для синхронизации файлов, библиотек, конфигурационных файлов с новыми версиями.

#### l# meraemaster -cv

(с-контекстный diffs вместо унифицированного)

mergemaster сравнивает существующие конфигурационные файлы с теми, которые предлагаются новой версией FreeBSD. И если существуют отличия, то появляется сообщение об этом. Первой строкой в нем идет имя файла, который не соответствует новым требованиям, а ниже сами отличия.

Знаки:

- - этим знаком помечаются строки, которые mergemaster собирается удалить.

+ - этим знаком помечаются строки, которые будут добавлены.

Есть несколько вариантов управления и в низу mergemaster предлагают следующие варианты работы с текущим файлом:

d - удалить предлагаемый вариант оставить старый.

і - установить предлагаемый вариант, удалив старый.

m - сравнить и объединить при необходимости построчно старый и новый вариант.

v - посмотреть отличия в файлах снова.

При построчном сравнивании экран делится на две части, слева строки из старого файла, а справа из предлагаемого. При нажатии на "Enter" выводятся возможные варианты последующих действий:

I - использовать вариант с левой стороны.

r - использовать вариант с правой стороны.

и т.д. После того как сравнение файла закончилось, предлагаются следующие варианты:

і - установить получившийся файл.

r - повторить сравнение снова.

v - просмотреть получившийся файл.

Бывает, что с новой версией системы появляются новые файлы, которых до этого не было. В таком случае предлагается 2 варианта:

d - удалить предлагаемый вариант и оставить старый.

і - установить предлагаемый вариант, удалив старый.

И так сравниваются все файлы.

В конце mergemaster предложить удалить все, что осталось в /var/tmp/temproot - соглашаемся («yes»), а также, напоследок, обновить базу aliases - соглашаемся («yes»).

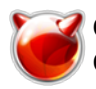

Закончив с mergemaster, перезапускаем систему и удаляем старые библиотеки.

# shutdown -r now # cd /usr/src/ # make delete-old-libs

Проверяем версию системы:

## # uname -a

FreeBSD web0.domain.ua 7.2-STABLE FreeBSD 7.2-STABLE #0: Sat Aug 8 04:58:58 EEST 2009 muff [at] web0 [dot] domain [dot] ua:/usr/obj/usr/src/sys/Web0 amd64

Теперь осталось еще закачать новые версии портов...

## # csup -g -L 2 /etc/csup/ports-all

Shutting down connection to server **Finished successfully** 

Порты установлены. Можно приступать к установке софта.

Источник (получено 2025-03-14 10:47): http://muff.kiev.ua/content/csup-obnovlyaem-sistemu

#### Ссылки:

[1] http://www.freebsd.org/doc/ru/books/handbook/kernelconfig-trouble.html